### 令和6・7年度 入札参加資格審査申請要領【建設工事】

 蒲郡市が発注する建設工事の一般競争入札及び指名競争入札に参加するには、 入札参加の資格審査を受けなければなりません。

入札参加の資格審査を希望される方は、当要領に基づき、あいち雷子調達共 同システム (CALS/EC)により、適正な入札参加資格申請を行ってください。

#### 1 申請者の要件

 入札参加の資格審査を希望される方は、次の要件を満たしていることが必 要です。

- ⑴ あいち電子調達共同システム(CALS/EC)参加自治体に共通する要件
	- ア 入札参加資格審査を希望する業種は、建設業法(昭和24年法律第1 00号)第3条に基づく建設業の許可(許可の更新申請中のものを含む。) を受けていること。
	- イ 入札参加資格審査を希望する業種は、次の経営事項審査の総合評定値 の通知を受けていること。
		- (ア) 「定時受付」に申請される方

審査基準日(決算日)が、令和4年7月1日から令和5年6月30 日の間にあるもの。

 ただし、令和5年7月1日以降の審査基準日で、合併・分割・事業 譲渡による経営事項審査を受審し、又は決算期の変更等により、審査 基準日が上記期間に該当しない場合には、入札参加資格申請時に変更 後の審査基準日における経営事項審査の総合評定値の通知があるとき に限り、この要件を満たしているものとします。

(イ) 「随時受付」に申請される方

入札参加資格申請日からさかのぼって1年7か月以内の日を審査基 準日とするものであって、かつ、申請日の直前に受けたもの。

ウ 地方自治法施行令第167条の4第1項(同令第167条の11第1 項において準用する場合を含む。)に該当しないこと。

地方自治法施行令 (抜粋)

(一般競争入札の参加者の資格)

- 第167条の4 普通地方公共団体は、特別の理由がある場合を除くほ か、一般競争入札に次の各号のいずれかに該当する者を参加させるこ とができない。
	- 一 当該入札に係る契約を締結する能力を有しない者
	- 二 破産手続開始の決定を受けて復権を得ない者
- 三 暴力団員による不当な行為の防止等に関する法律(平成3年法律 第77号)第32条第1項各号に掲げる者 (指名競争入札の参加者の資格)
- 第167条の11 第167条の4の規定は、指名競争入札の参加者の 資格についてこれを準用する。
	- エ 次に掲げる国税及び愛知県税が未納でないこと(ただし、愛知県税に ついては、愛知県に納税義務がある事業者に限る。)。
		- (ア) 国税
			- 法人の方 法人税、消費税及び地方消費税
			- 個人の方 申告所得税、消費税及び地方消費税
		- (イ) 愛知県税
			- 法人の方 法人県民税、法人事業税(特別法人事業税、地方法人特 別税を含む)及び自動車税種別割
			- 個人の方 個人事業税及び自動車税種別割
- ⑵ 蒲郡市が独自に設定する要件
	- ア 次に掲げる蒲郡市税が未納でないこと(ただし、蒲郡市に納税義務が ある事業者に限る。)。

蒲郡市市税条例(昭和29年条例第10号)に規定する市税及び蒲郡 市国民健康保険税条例(昭和32年条例第18号)に規定する国民健康 保険税

- イ 「蒲郡市が行う事務及び事業からの暴力団排除に関する合意書」(平成 23年4月1日付け蒲郡市長・愛知県蒲郡警察署長締結)に基づく排除 措置を受けていないこと。
- ウ 健康保険、厚生年金保険及び雇用保険に加入していること(ただし、適 用除外であるものを除く。)。

### 2 入札参加資格申請の方法

 ⑴ 入札参加資格申請をする方は、あいち電子調達共同システム(CALS/EC) にアクセスし、画面上の申請書フォームに必要事項を入力し、送信してく ださい。

### ポータルサイト https://www.chotatsu.e-aichi.jp/portal/index.jsp

- 【参考】ポータルサイトー〈操作手引書/チュートリアル〉-「操作手引書」-「入札参加資格申請」及び「参考資料」-「入札参加資格申請の手引き」
- ⑵ 入札参加資格申請は、支店等の有無に関わらず、電子入札コアシステム に対応した民間認証局が発行する本店(建設業法上の主たる営業所)の代

### 表者名義のICカードが必要になります。

 ⑶ 契約を締結する営業所は、1自治体に対し1営業所に限ります。 本店(本社)以外に支店や営業所等を開設している場合でも、本店(本社) を含めてどこか1つの営業所で申請してください(複数の営業所等の申請は できません。)。

 契約を締結する営業所は、建設業法上の営業所としての設置の許可及び その営業所における業種の許可が必要です(建設業許可申請の手引きを参 照してください。)。

- ⑷ 入札参加資格申請の必要事項の入力の際は、画面上の注意、操作手引書 (ポータルサイト掲載)及び後記「入札参加資格申請上の注意点について」 に従ってください。
- ⑸ 入札参加資格申請の入力内容を送信後、速やかに後記「4 別送書類」 ⑴で示す別送書類を送付してください。
	- 【注意】入札参加資格申請を入力後、送信すると内容の修正ができません。 入札参加資格申請の入力内容を十分確認した上で、送信してください。 特に定時受付期間中は、定時受付及び随時受付の申請の取下げができま せんので注意してください。

### 3 受付期間

⑴ 定時受付

 令和6年1月4日(木)から令和6年2月15日(木)まで 平日(日曜日、十曜日及び祝日を除く。)の午前8時から午後8時まで 審査は受付順に実施します。早期の入札参加資格申請にご協力ください。 また、申請先自治体で別送書類が異なる場合があるため、事前に確認し 用意した上で申請してください。

⑵ 随時受付

 令和6年4月1日(月)から令和8年1月30日(金)まで 平日(日曜日、十曜日、祝日及び12月29日から翌年の1月3日まで の日を除く。)の午前8時から午後8時まで

#### 4 別送書類

入札参加資格申請を入力・送信後、到達確認画面から、ア「別送書類送付

票」及びイ「別送書類送付書」を印刷し、ア「別送書類送付票」を郵送する 封筒に貼り、下記⑴に記載する書類各1部をイ「別送書類送付書」とともに、 ⑵に記載する期日までに郵送で提出してください。

# 別送書類(各種証明書等)は、入札参加資格申請日において、発行日より 3か月以内のものとします(鮮明であれば写し可)。

- ⑴ 提出する書類等
	- ア あいち電子調達共同システム(CALS/EC)に参加している自治体との 共通審査項目に関する書類

申請先自治体の中から、代表して入札参加資格申請要件を審査する自 治体(以下「代表審査自治体」という。)が申請画面で示されますので、 その自治体が審査を行うこととなります。

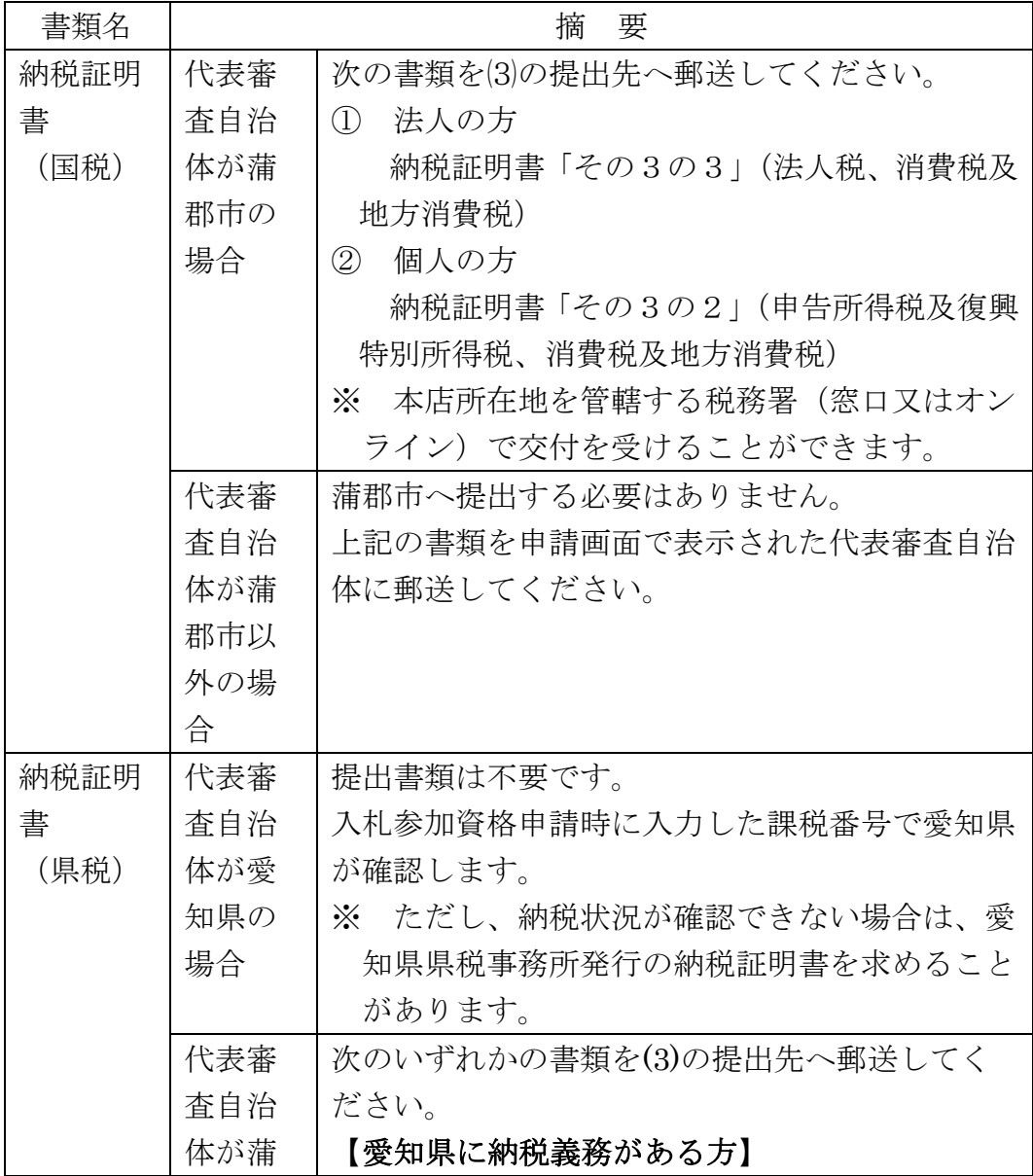

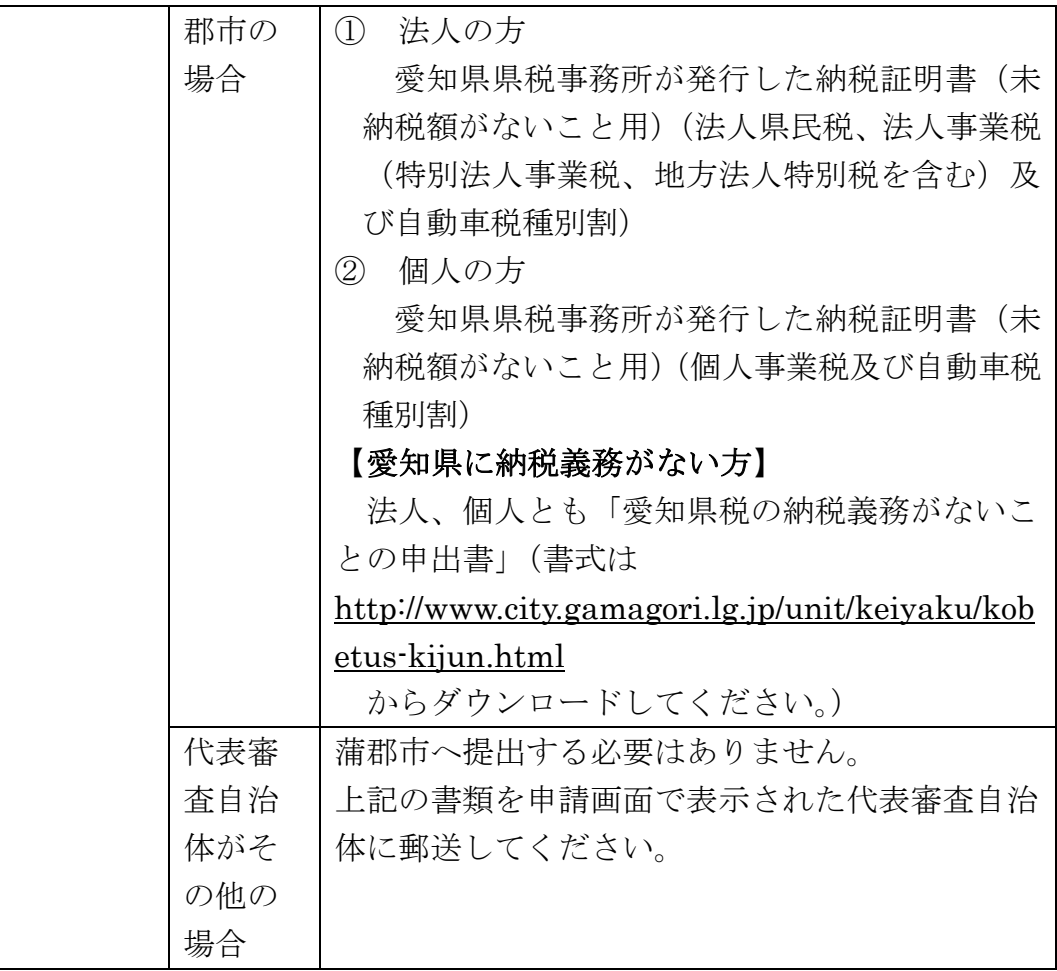

イ 蒲郡市が独自に設定する要件に関する書類

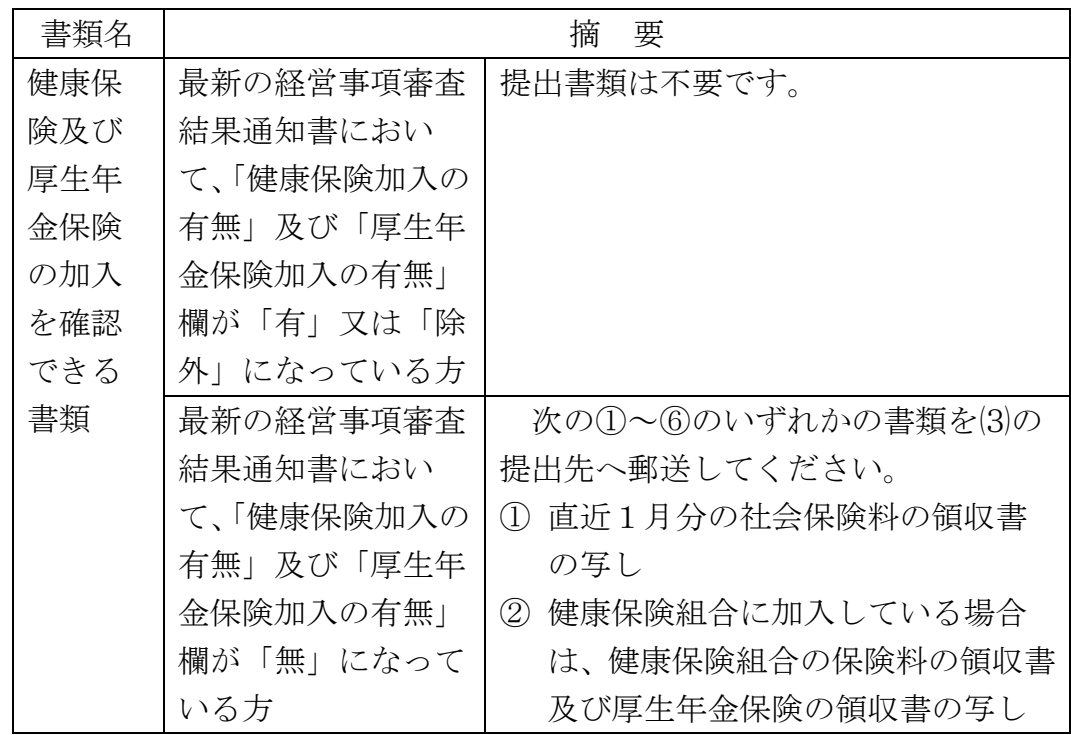

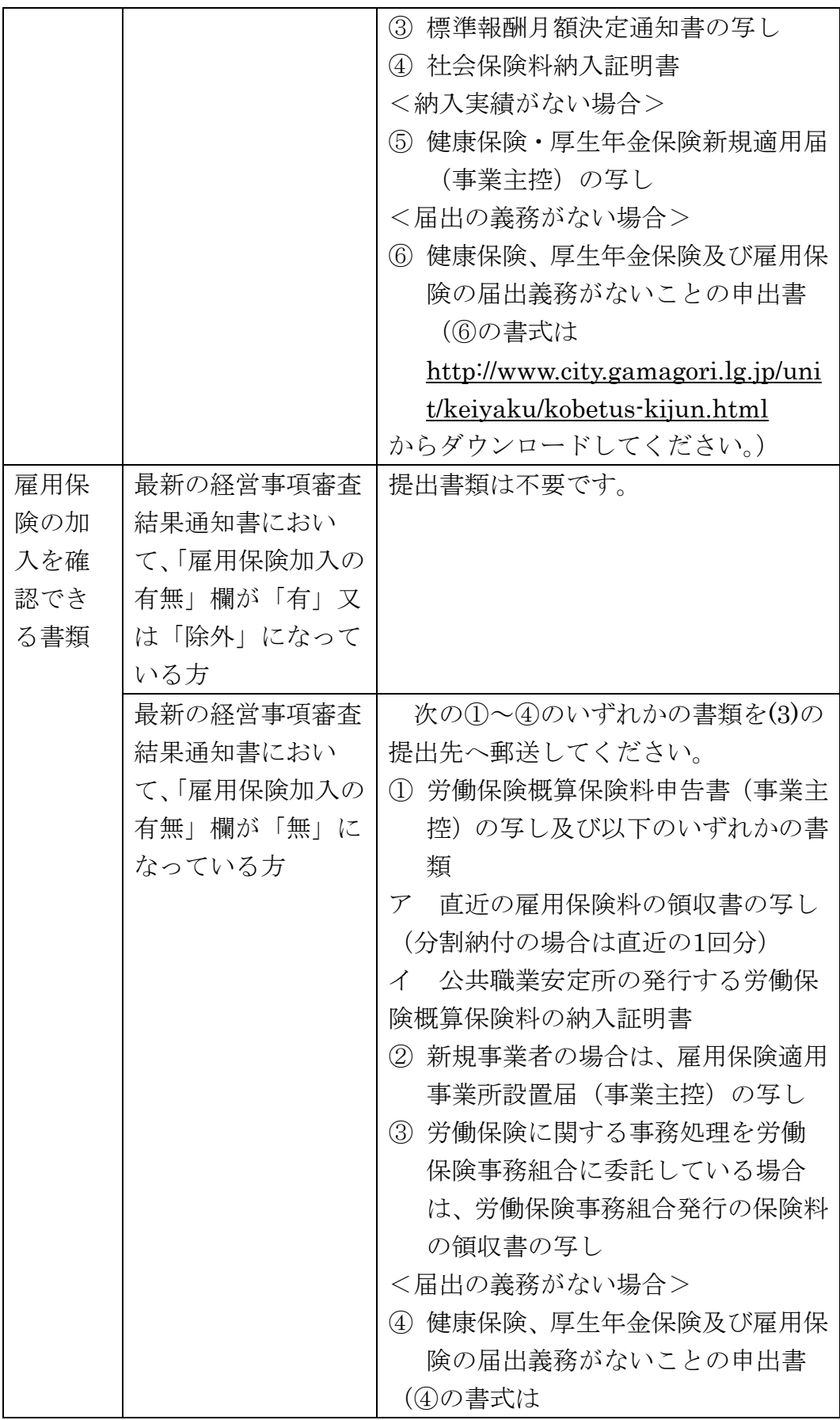

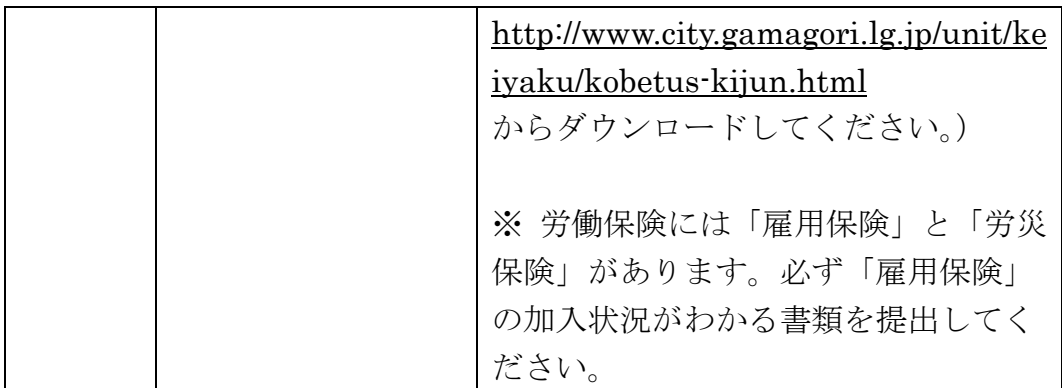

# 蒲郡市税については蒲郡市が確認しますので、納税証明書の提出は必要 ありませんが、あいち電子調達共同システム(CALS/EC)の納税確認画 面で、蒲郡市が納税状況を確認することに同意を選択してください。

※上記の書類以外に、法人のうち契約営業所を蒲郡市内の支社(支店) 又は営業所等で登録をするものについては、同契約営業所に係る実態調査 を目的として、必要に応じて別途報告書の提出等を求めることがあります。

なお、蒲郡市以外の申請先自治体が必要とする別送書類は、入札参加資

格申請の入力内容を送信後の到達確認画面または操作手引書(ポータルサ

イト掲載)で確認できます。

- 【参考】ポータルサイト-〈操作手引書/チュートリアル〉-「参考資料」-「入 札参加資格申請の手引き」-「4. 1 建設工事」
- ⑵ 提出期日
	- ア 定時受付

 入札参加資格申請の入力内容の送信日から7日以内必着。入力内容の データ送信日と同日の発送にご協力ください。

ただし、最終提出期限は、令和6年2月22日(木)必着。

イ 随時受付

入札参加資格申請の入力内容の送信日から7日以内必着。入力内容の データ送信日と同日の発送にご協力ください。

なお、7日以内に別送書類の提出がない場合は、不受理となることがあ ります。

- ※ 上記ア、イの提出期日の最終日が日曜日、土曜日、祝日及び12月2 9日から翌年の1月3日までの間にあたる場合は、その日以後の最初の 平日とします。
- ⑶ 提出先

 〒443-8601 蒲郡市旭町17番1号 蒲郡市役所 総務部契約検査課

### 5 入札参加の資格審査

- ⑴ 入札参加の資格審査は、前記「1 申請者の要件」を満たしていること を確認します。
- ⑵ 格付は「蒲郡市建設工事請負業者格付要領」(下記参照) に従って行い ます。

参考 http://www.city.gamagori.lg.jp/unit/keiyaku/kobetus-kijun.html

### 6 入札参加の資格審査 (格付) 状況照会

 あいち電子調達共同システム(CALS/EC)にアクセスして、入札参加の資 格審査(格付)の進捗状況を参照することができます。

 「入札参加資格申請(本人による申請)の照会/補正」→「申請状況照会/補 正申請」から、現在の進捗状況を確認することができます。

【参考】ポータルサイトー〈操作手引書/チュートリアル〉-「操作手引書」-「入札参加資格申請」-「6.1 申請状況照会」

 なお、別送書類及び入札参加資格申請の内容に不備等がある場合は、申請 先自治体から補正指示が出されている場合があります。入札参加資格申請の 入力内容の送信後に、必ず審査(格付)の進捗状況を確認してください(補 正申請をしない場合、不受理となることがあります。)。

### 7 入札参加の資格審査(格付)結果

 あいち電子調達共同システム(CALS/EC)にアクセスして、入札参加の資 格審査(格付)結果を参照することができます(書面による通知は行いませ  $\lambda$ <sub>o</sub>)<sub>。</sub>

 「入札参加資格申請(本人による申請)の照会・補正」→「格付結果照会」 【参考】ポータルサイトー〈操作手引書/チュートリアル〉→「操作手引書」ー

「入札参加資格申請」→「11.1 格付結果照会」

 なお、定時受付の場合は、令和6年3月末までに審査終了のメールが送信 される予定で、令和6年4月1日(月)から格付結果の参照が可能です。

### 8 入札参加資格の有効期限

 入札参加資格決定の日(定時受付分は令和6年4月1日(月))から令和8 年3月31日(火)まで有効とします。

 ただし、令和8年4月1日(水)以降、新たに入札参加資格を決定するま での間、従前の入札参加資格は、その効力を有します。

## 9 会社更生手続開始決定・民事再生手続開始決定等に伴う入札参加資格の取 扱い

 地方自治法施行令(昭和22年政令第16号)第167条の5第1項及び 第167条の11第2項並びに地方公共団体の物品等又は特定役務の調達手 続の特例を定める政令(平成7年政令第372号)第4条の規定による特定 調達契約の対象となる競争入札参加資格者として認められた方であって、会 社更生法(平成14年法律第154号)に基づく会社更生手続開始決定又は 民事再生法(平成11年法律第225号)に基づく民事再生手続開始決定を 受けた方は、再度の入札参加資格申請をし、認定を受ける必要があります。

## 10 グループ経営事項審査及び持株会社化経営事項審査における結果に基づ く入札参加資格の取扱い

平成20年国十交通省告示第85号附則四又は六の規定に基づき国十交通 大臣が企業集団として認定した場合、当該企業集団の代表建設業者として経 営事項審査の結果の通知を受けた方は、当該企業集団の代表建設業者として 再登録を受けることができます。

 その場合、当該企業集団に属する代表建設業者以外の建設業者が現に登録 されているときは、当該建設業者の登録を取り消すこととなります。

### 11 入札参加資格決定後における登録内容の変更等

入札参加資格の登録内容に変更等が生じた場合は、次のとおり速やかに変 更の手続きを行ってください。

## ただし、定時受付分に係る入札参加資格申請の入力内容の送信後の変更は、 令和6年4月1日(月)以降に受付を行います。

⑴ 申請方法

### ポータルサイト https://www.chotatsu.e-aichi.jp/portal/index.jsp

ア 次表変更等事項中1から10までの事項

あいち電子調達共同システム (CALS/EC)にアクセスし、画面上の申 請書フォームに必要事項を入力し、送信してください。

イ 次表変更等事項中11から13までの事項

代表審査自治体に申請方法を確認してください。蒲郡市が代表審査自 治体の場合は、事前に打合せを行いますので、お問い合わせください。

- ⑵ 添付書類(各種証明書等)
	- ア 次表変更等事項中1から10までの事項 添付書類は不要です。
	- イ 次表変更等事項中11から13までの事項 代表審査自治体に申請方法を確認してください。蒲郡市が代表審査自 治体の場合は、次表のとおり(事前に打合せを行いますので、お問い合 わせください。)。
- ⑶ 提出期日

### 入札参加資格申請の入力内容の送信日から7日以内必着。

 ※ 提出期日の最終日が日曜日、土曜日、祝日及び12月29日から翌 年の1月3日までの間にあたる場合は、その日以後の最初の平日とし ます。

⑷ 提出先

〒443-8601 蒲郡市旭町17番1号

蒲郡市役所 総務部契約検査課

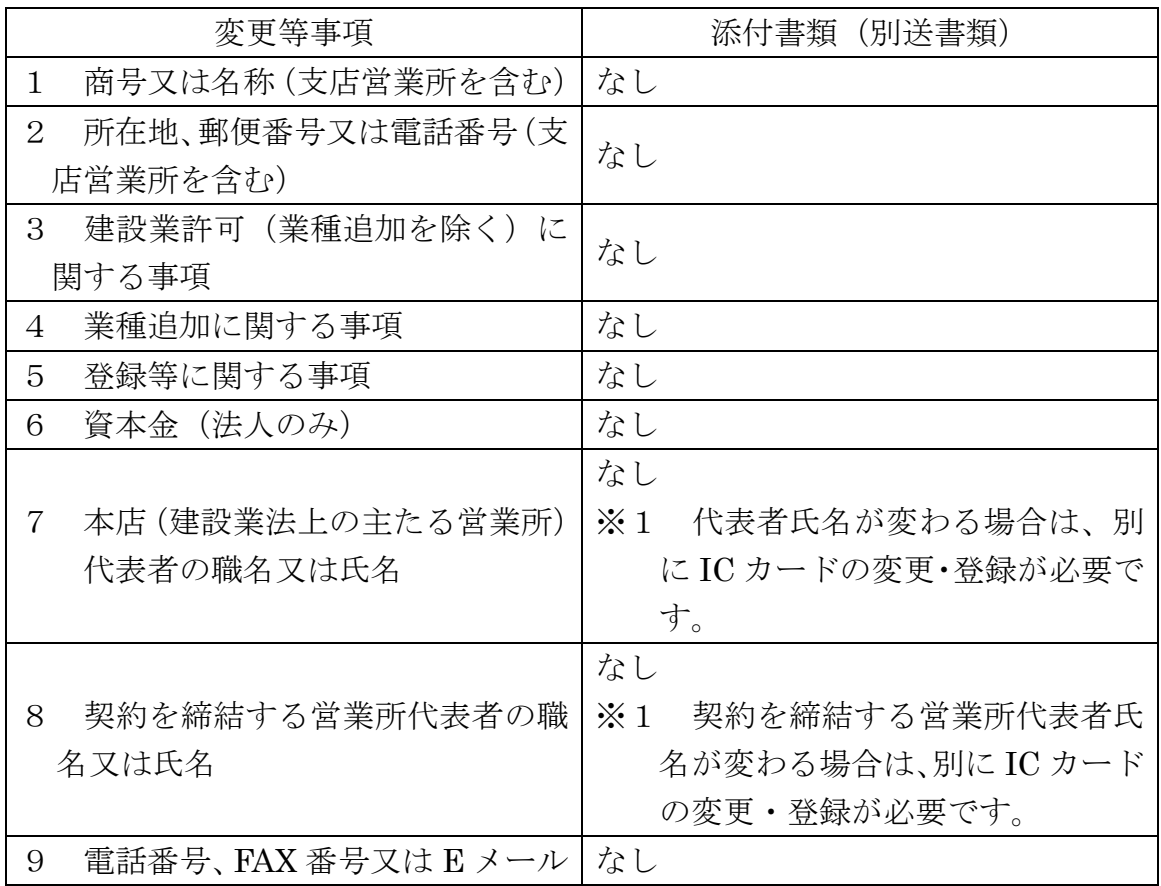

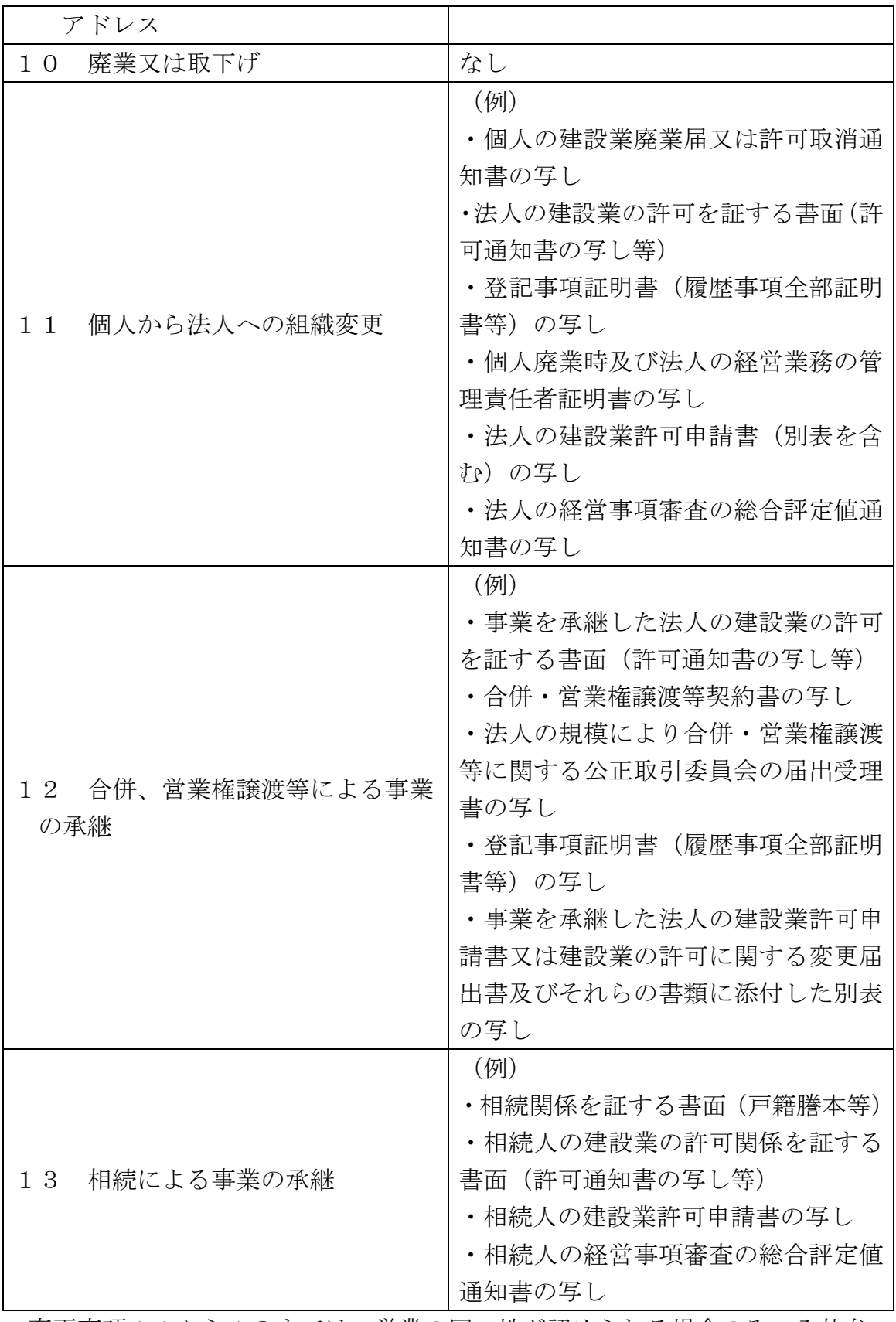

 変更事項11から13までは、営業の同一性が認められる場合のみ、入札参 加資格を承継することができます。

また、入札参加資格申請の内容確認のため、上記以外の添付書類を提出して いただく場合や来庁していただく場合があります。

※1 ポータルサイトー〈利用規約〉-「あいち電子調達共同システム (CALS/EC)の利用規約」-「代表者が変更になった場合の利用者ICカー ド登録手順」を参照してください。

### 12 その他

- ⑴ 入札参加資格申請に際しては、絶対に虚偽のないようにしてください。 万が一、虚偽の入札参加資格申請をした場合は、指名停止措置や入札参加 資格の取消しの対象となる場合があります。
- ⑵ 入札参加資格申請後は、確認のために入札参加資格申請内容を証明する 書面の提示(提出)を求めることがありますので、入札参加資格申請は、 必ず書面で証明できる内容により行ってください。

 また、入札参加資格申請の内容を証明する書面は、入札参加資格者名簿 の有効期間中は保管しておいてください。

- ⑶ 当該入札参加資格申請に基づく入札参加資格者名簿は、あいち電子調達 共同システム (CALS/EC) の入札情報サービスで公表する予定ですので、 あらかじめご了承ください。
- ⑷ 公共工事を直接官公庁から受注しようとする方は、この入札参加資格申 請とは別に、経営事項審査を毎年速やかに受ける必要があります。
- ⑸ この要領に定めるもののほか、入札参加資格の審査等に際し必要がある 場合は、資料等の提出を求めることがあります。

### 13 問合せ先

〒443-8601 蒲郡市旭町17番1号 蒲郡市役所 総務部契約検査課 TEL(0533)66-1178(直通) FAX(0533)66-1197 蒲郡市ホームページURL http://www.city.gamagori.lg.jp/unit/keiyaku/k-shimei.html

### 【入札参加資格申請上の注意点】

 入札参加資格申請の内容の入力を行う前に、各申請先自治体の申請項目、 別送書類等をご確認ください。

あいち電子調達共同システム(CALS/EC)

 ポータルサイト https://www.chotatsu.e-aichi.jp/portal/index.jsp 【参考】ポータルサイト-〈操作手引書/チュートリアル〉-「操作手引書」 -「入札参加資格申請」→「5.1 建設工事新規申請」

- 1 申請者情報入力
	- ⑴ 建設業許可番号

 一般建設業許可と特定建設業許可を共に保有している方は、必ず、特定 建設業許可の番号を入力してください。

- ⑵ 経営事項審査基準日
	- ア 入札参加資格申請の内容の送信時に、経営事項審査結果と入札参加資 格申請内容との照合を自動で行っています。

照合の結果、不整合が生じる場合は、「仮受付」となり、「補正指示メー ル」が自動的に申請者連絡先に設定したEメールアドレスに送信されます。

この「補正指示メール」が届いた場合は、申請先自治体への入札参加資 格申請の内容の送信が完了していない状態ですので、経営事項審査の総合 評定値通知書の内容と入札参加資格申請の内容を再度確認し、補正申請を 行ってください。

 【参考】ポータルサイト-〈操作手引書/チュートリアル〉-「操作手引 書」-「入札参加資格申請」→「8. 1 補正申請」

- 補正申請が必要な例】 ア 「建設業許可番号」:該当する許可番号の経営事項審査結果が存在 しない。
	- → 許可番号の入力が正しいか確認してください。
- イ 「審査基準日」:該当する審査基準日の経営事項審査結果が存在し ない。
	- → 審査基準日の入力が正しいか確認してください。

(※定時受付の場合は、審査基準日が令和4年7月1日から令和5年 6月30日の間の日付で入力されているか、ご確認ください。)

- ウ 「資格審査希望業種」:後記「2 契約営業所入力」 (3)でチェッ クした業種の経営事項審査結果が存在しない。
	- → 経営事項審査を受けていない業種を選択することはできません。

 エ 「資格審査希望業種」:後記「2 契約営業所入力」(4) でチェ ックした業種の経営事項審査結果が存在しない。

→ 経営事項審査を受けていない業種を申請することはできません。

- イ 次の事例に該当する場合は、必ず仮受付となります。管理自治体で対 応しますので、画面表示される管理自治体に連絡してください。
	- (ア) 経営事項審査の結果通知を受けた後で、許可番号の変更(知事許可か ら大臣許可など)があり、結果通知の許可番号と一致しない許可番号で 入札参加資格申請している場合
	- (イ) 経営事項審査の結果通知を受けた後で、許可区分(特定・一般)の変 更があり、結果通知の許可区分と一致しない区分で入札参加資格申請し ている場合
- 【参考】◆ 管理自治体の決定方法について
	- ポータルサイトー〈操作手引書/チュートリアル〉-「操作手引書」-「入札参加資格申請」-「3. 1 管理自治体とは」
	- ◆ 補正申請や申請状況照会の操作について ポータルサイトー〈操作手引書/チュートリアル〉-「操作手引書」 -「入札参加資格申請」-「6.1 申請状況照会」
	- ウ 定時受付で、次の事例に該当する場合は、例外的に審査基準日を令和 5年7月1日以降で入力することとなります。入札参加資格申請の内容 の送信後に、管理自治体に連絡してください。
	- (ア) 令和5年7月1日以降の審査基準日で、合併・分割・事業譲渡による 経営事項審査を受審し、その結果通知が申請日の時点で到達している場 合
	- (イ) 決算期の変更により、審査基準日を令和4年7月1日から令和5年6 月30日の期間内とする経審を受審していない場合(ただし、令和5年 7月1日以降を審査基準日とする経営事項審査の結果通知が到達して いる場合に限る。)
	- (ウ) 令和5年7月1日以降を審査基準日とする経営事項審査が初めての 受審である場合又は令和4年7月1日から令和5年6月30日の期間 を審査基準日とする経営事項審査を何らかの理由で受審していない場 合(ただし、令和5年7月1日以降を審査基準日とする経営事項審査の 結果通知が到達している場合に限る。)
	- (エ) 令和5年7月1日以降を審査基準日とする経営事項審査で、令和5 年6月30日以前を審査基準日とする経営事項審査において受審して いない業種を新たに受審し、その業種について申請を行っている場合。 (ただし、令和5年7月1日以降を審査基準日とする経営事項審査の結 果通知が到達している場合に限る。)
- ⑶ 申請者情報
	- ア 所在地

入力欄には、プルダウンメニューで選択した以降の住所のみ入力して ください。(名古屋市の場合は、区までプルダウンメニューで選択してく ださい。)

- (例) 愛知県 ▼ 名古屋市中区 ▼ 三の丸3-1-2 ※ 所在地が愛知県外の場合は、「市区」は選択できません。「住所」に 市区町村名から入力してください。
- イ 商号又は名称(フリガナ)

 「カブシキガイシャ」や「(カブ)」などは入力せず、社名のみのフリ ガナを入力してください。

 ウ 商号又は名称(漢字) 各組織名の略号は次のとおりですので、該当するものをプルダウンメ ニューで選択してください。

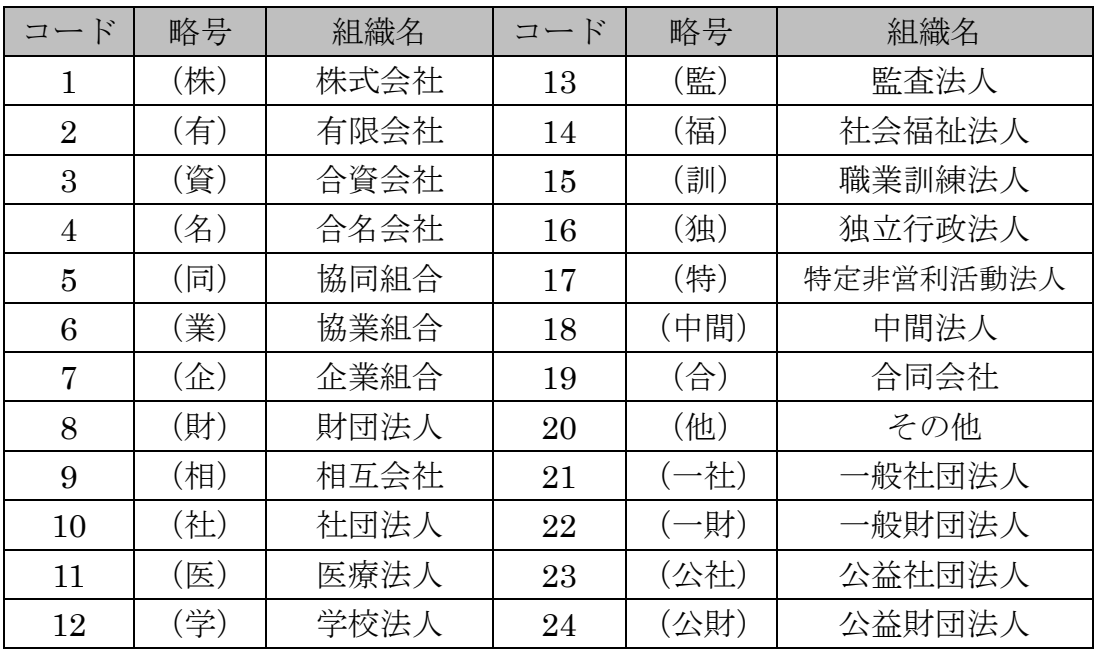

エ 代表者職氏名

 個人事業主の場合は、「代表者職氏名(役職)」は空欄にしてください。 オ 連絡先

 補正指示や審査終了等のメールは、連絡先に入力したEメールアドレ スに送られますので、入力内容に誤りがないよう注意してください。

⑷ 申請先選択

入札参加資格申請を行う自治体に、チェックを入れてください。

# なお、定時受付期間中は、入札参加資格申請の内容の送信後に、申請す る自治体を追加することはできません。必ず入札参加資格申請を希望する

# 自治体全てにチェックを入れて、入札参加資格申請の内容の送信を行って ください。

### 2 契約営業所入力

画面上の指示に従って入力してください。

⑴ 所在地

 契約を締結する営業所の住所は、通常統一的に使用する住所を記入して ください。

入力欄には、プルダウンメニューで選択した以降の住所のみ入力してくだ さい。(名古屋市の場合は、区までプルダウンメニューで選択してください。) (例) 愛知県 ▼ 名古屋市中区 ▼ 三の丸3-1-2

- ※ 所在地が愛知県外の場合は、「市区」は選択できません。「住所」に 市区町村名から入力してください。
- ⑵ 契約を締結する営業所を本店(本社)以外とする場合の委任事項 委任期間は、令和6年4月1日から入札参加資格の有効期限(令和8年 3月31日)までとします。
- ⑶ 契約を締結する営業所の許可業種 契約を締結する営業所で受けている許可業種で、かつ1(2)で入力し た審査基準日の経営事項審査において総合評定値の通知を受けている業種 を選択してください。
- ⑷ 資格審査を希望する業種

 別表1『発注工事の種類に対し資格審査申請及び専門工事の登録を必要 とする許可業種(例示)』、別表2『「契約を締結する営業所の許可業種」及 び「資格審査を希望する業種の略号」』を参照の上、入札参加の資格審査を 希望する業種を選択してください。

なお、蒲郡市においては、専門工事業種の登録は行っておりません。

# また、入札参加の資格審査を希望する業種は、1(2)で入力した審査 基準日の経営事項審査において総合評定値の通知を受けている業種でなけ ればなりません。

- 3 共通情報入力
	- ⑴ 資本金(法人のみ)

 入札参加資格申請時点での資本金額を入力してください。入札参加資格 申請時点のため、経営事項審査の総合評定値通知書に記載の資本金額と相 違があっても構いません。

⑵ 営業年数

 建設業許可を取得してから入札参加資格申請時までの営業年数を入力し てください(1年未満端数は切り捨て)。

⑶ 建設業労働災害防止協会

 労働災害防止団体法(昭和39年法律第118号)に基づき設立された 団体への加入又は未加入を選択してください。

 また、加入している場合は、建設業労働災害防止協会加入証明書に記載 してある会員番号及び交付年月日を入力してください。

 なお、あいち電子調達共同システム(CALS/EC)上の制限から会員番号 が入力できない場合は、「00000000」(半角「0」を8桁)を入力してくださ い。

照会先 建設業労働災害防止協会愛知県支部【電話052-242-4441】

⑷ 建設業退職金共済制度

 中小企業退職金共済法(昭和34年法律第160号)に基づき創設され た勤労者退職金共済機構建設業退職金共済事業への加入又は未加入を選択 してください。

 また、加入している場合は、建設業退職金共済事業加入・履行証明書に 記載してある共済契約者番号及び証明書番号を入力してください。

 なお、あいち電子調達共同システム(CALS/EC)上の制限から会員番号 が入力できない場合は、「00000000」(半角「0」を8桁)を入力してくださ い。

照会先 建設業退職金共済事業本部愛知県支部【電話052-243-0871】

⑸ ISO認証取得状況

 入札参加資格申請日現在における「ISO9001」「ISO14001」のいずれか を(公財)日本適合性認定協会(以下「JAB」という)又はJABと相互認 証している認定機関に認定されている審査登録機関からの認証又は未認証 を選択してください。

 認証の場合は、認証番号を入力してください。あいち電子調達共同シス テム(CALS/EC)上の制限から認証番号が入力できない場合は、「00000000」 (半角「0」を8桁)を入力してください。

 なお、認証取得している部門は問いませんが、蒲郡市と契約を締結する 営業所において、認証を受けている必要があります。

⑹ 常勤職員数

 入札参加資格申請日現在における常時雇用している従業員の数を入力し てください。本項における「常時雇用」及び「常勤」とは、申請者に従事 し、かつ客観的な判断事項(定期・定額の給与の支払対象者、社会保険料 の納付対象者であること等)を有することを指します。

 なお、「技術職員」及び「事務職員」は、専ら建設業に従事している職員 を指し、「その他職員」は、それ以外(兼業部門等)の職員及び常勤役員を 指します。

- ⑺ 有資格者技術職員数等
	- ア 入札参加資格申請日現在における有資格者数を入力してください。 なお、資格者の人数は、会社全体での資格者数とし、1人で何種類も 資格のある方は、該当する資格の欄すべてに入力してください。

ただし、1級○○・2級○○は、上位のもののみを入力してください。

 イ 「合計」欄は、該当する資格の延べ数を入力し、「実人員」欄は、実際 の資格取得者数を入力してください。

 なお、「技術士」は、技術士法に定められた技術士を指し、「技能士」 とは異なります。「その他の技術者」は、建設業法で規定する主任技術者 になりうる方を指します。

- ⑻ 監理技術者資格者証所持者数
	- ア 入札参加資格申請日現在における監理技術者資格者証所持者を業種別 に入力してください。

 なお、資格者証所持者の人数は、会社全体での資格者数とし、1人で 何種類も資格を有する方は、該当する資格の欄すべてに入力してくださ い。

 イ 「合計」欄は、該当する資格の延べ数を入力し、「実人員」欄は、実際 の資格取得者数を入力してください。

### 4 個別情報入力

⑴ 障害者雇用率達成状況

 障害者の雇用の促進等に関する法律(昭和35年法律第123号)に基 づく障害者の雇用義務を達成し、同法第43条第7項に規定する厚生労働 大臣(管轄公共職業安定所)への報告をしている場合又は同法に基づく報 告義務のない方で障害者(同法における障害者雇用率算定上の障害者の範 囲に該当する方に限る)を雇用している場合は「達成」を、そうでない場 合は「未達成」を選択してください。

⑵ 労働者災害補償保険の加入状況

 労働者災害補償保険法(昭和22年法律第50号)に基づく労災給付に 加入している場合は「加入」を、加入していない場合は「未加入」を選択 してください。

⑶ 外資状況

 外資系企業(日本国籍会社を含む)のみ「国名」に外国名を入力し、「(比 率○○%)」内に当該国の資本比率を入力してください。

 なお、「⑵の日本国籍会社(比率100%)」とは100%外国資本の会 社を、「⑶日本国籍会社(○○%)」とは一部外国資本の会社をそれぞれ指 します。

⑷ 適格組合証明

 官公需の中小企業者の受注の確保に関する法律(昭和41年法律第97 号)第2条第1項第4号に該当する組合は、中小企業庁(経済産業局及び 沖縄総合事務局)が発行する官公需適格組合証明書の取得年月日及び番号 を入力してください。

⑸ グループ経審

平成20年国十交通省告示第85号附則四又は六の規定に基づき国十交 通省が企業集団として認定した建設業者に係る経営事項審査(グループ経 審)の認定を受けている場合は、「企業集団及び企業集団についての数値等 認定書」の通知年月日、企業集団に属する企業の商号又は名称及び建設業 の許可番号を入力してください。

⑹ 専門工事実績内容

 蒲郡市への入札参加資格申請においては、入力不要です。画面上部に表 示されている自治体が必要としている情報ですので、内容については、表 示されている自治体に問い合わせてください。

⑺ 税の未納がないことの確認

申請要領1⑴エ及び(2)アの国税、愛知県税及び蒲郡市税について未納が ない場合は、「はい」を、そうでない場合は、「いいえ」を選択してください (「いいえ」を選択した場合、入札参加の資格審査は受けられません。) なお、愛知県及び蒲郡市に納税義務のない方は、「はい」を選択してくだ さい。

⑻ 納税状況の確認についての同意

 蒲郡市に納税義務がある方で、要領1⑵アの蒲郡市税について、蒲郡市 が納税状況を確認することについて同意する場合は、「はい」を選択し、「課 税番号」欄には、「1」(半角)を入力してください。

 なお、蒲郡市に納税義務のない方は、「はい」を選択し、「課税番号」欄 には、「00000000」(半角「0」を8桁)を入力してください。

⑼ 申請先自治体との指名・契約実績

 入札参加の資格審査を希望する業種について、入札参加資格申請日から 遡って2年以内に、蒲郡市から指名通知を受けた実績及び契約実績がある 場合は、「有」を、そうでない場合は、「無」を選択してください。

| 番号             | 発注工事の種類(例示)                             | 左の工事種類に対し、資格審査申請 |  |  |
|----------------|-----------------------------------------|------------------|--|--|
|                |                                         | 及び専門工事の登録を必要とする  |  |  |
|                |                                         | 業種               |  |  |
| $\mathbf{1}$   |                                         | 土木工事業            |  |  |
|                | 一般十木工事<br>(総合的に建設する橋梁工事等の<br>土木工作物を含む。) | (プレストレストコンクリート構造 |  |  |
|                |                                         | 物工事の場合、専門工事の申請が必 |  |  |
|                |                                         | 要)               |  |  |
| 2              | 舗装工事                                    | 舗装工事業            |  |  |
| 3              | しゅんせつ工事                                 |                  |  |  |
|                | (しゅんせつ船を必要とする工事)                        | しゅんせつ工事業         |  |  |
| $\overline{4}$ | 造園植栽工事                                  | 造園工事業            |  |  |
| 5              | 鋼構造物工事                                  | 鋼構造物工事業          |  |  |
| 6              | 法面処理、ボーリンググラウト、く                        |                  |  |  |
|                | い打ち、コンクリート打設、モルタ                        | とび・土工工事業         |  |  |
|                | ル吹付、種子吹付各工事                             |                  |  |  |
| 7              | 道路標識等設置工事                               |                  |  |  |
| 8              | 道路区画線工事                                 |                  |  |  |
| 9              | 土木工作物塗装工事                               | 塗装工事業            |  |  |
| 10             | 建築物塗装工事                                 |                  |  |  |
| 11             | 下水処理設備工事                                | 水道施設工事業          |  |  |
|                | 管製作接合工事                                 | 〔工事内容に応じて〕       |  |  |
| 12             |                                         | 水道施設工事業、鋼構造物工事業  |  |  |
|                | 水道施設工事                                  | [工事内容に応じて]       |  |  |
| 13             |                                         | 水道施設工事業、土木工事業    |  |  |
| 14             | 機械設備工事                                  |                  |  |  |
|                | (電気設備、電気通信設備、消防施設                       | 機械器具設置工事業        |  |  |
|                | に該当するものを除く。)                            |                  |  |  |
| 15             | -般建築工事                                  | 建築工事業            |  |  |
| 16             | 建築物除去工事                                 | 解体工事業            |  |  |
| 17             | 防水工事                                    | 防水工事業            |  |  |
| 18             |                                         | 〔工事内容に応じて〕       |  |  |
|                | 汚水処理施設工事                                | 清掃施設工事業、管工事業     |  |  |
| 19             | さく井工事                                   | さく井工事業           |  |  |
| 20             | 管、空気調和設備、冷暖房設備各工事                       | 管工事業             |  |  |

別表1 発注工事の種類に対し資格審査申請及び専門工事の登録を必要とする 許可業種(例示)

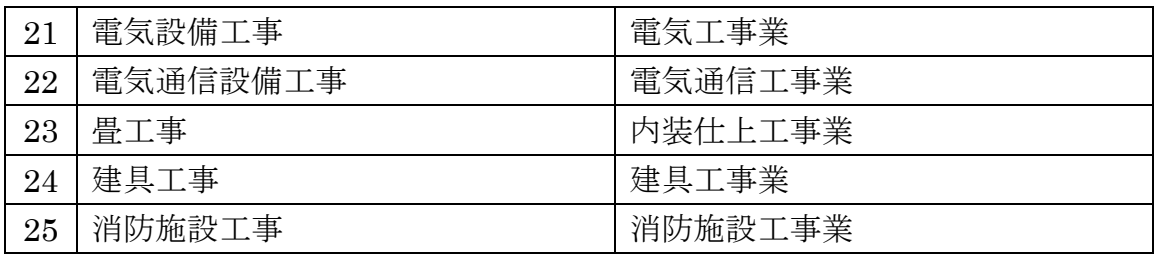

(注)一般土木工事及び一般建築工事以外の工事でも当該発注工事の内容が、 技術、その他の理由により、土木工事業者又は建築工事業者への発注が適当と 認められる場合は、この表に関わらず、その工事を一般土木工事又は一般建築 工事とする場合があります。

別表2 「契約を締結する営業所の許可業種」及び「資格審査を希望する業種」 の略号

| 略号 | 業種名             | 略号 | 業種名       | 略号 | 業種名     |
|----|-----------------|----|-----------|----|---------|
| 土  | 土木工事業           | 鋼  | 鋼構造物工事業   | 絶  | 熱絶縁工事業  |
| 建  | 建築工事業           | 筋  | 鉄筋工事業     | 通  | 電気通信工事業 |
| 大  | 大工工事業           | 舗  | 舗装工事業     | 園  | 造園工事業   |
| 左  | 左官工事業           | しゅ | しゅんせつ工事業  | 井  | さく井工事業  |
| と  | とび・土工工事業        | 板  | 板金工事業     | 具  | 建具工事業   |
| 石  | 石工事業            | ガ  | ガラス工事業    | 水  | 水道施設工事業 |
| 屋  | 屋根工事業           | 塗  | 塗装工事業     | 消  | 消防施設工事業 |
| 電  | 電気工事業           | 防  | 防水工事業     | 清  | 清掃施設工事業 |
| 管  | 管工事業            | 内  | 内装仕上工事業   | 解  | 解体工事業   |
| タ  | タイル・れんが・ブロック工事業 | 機  | 機械器具設置工事業 |    |         |